## ●ワンセグ「放送波スキャン方法」 (WX04K)

ホーム画面で [ワンセグ] → TV メニュー画面で [チャンネル設定] → [現在地から設定] → スキャン完了後 [はい] をタップ。

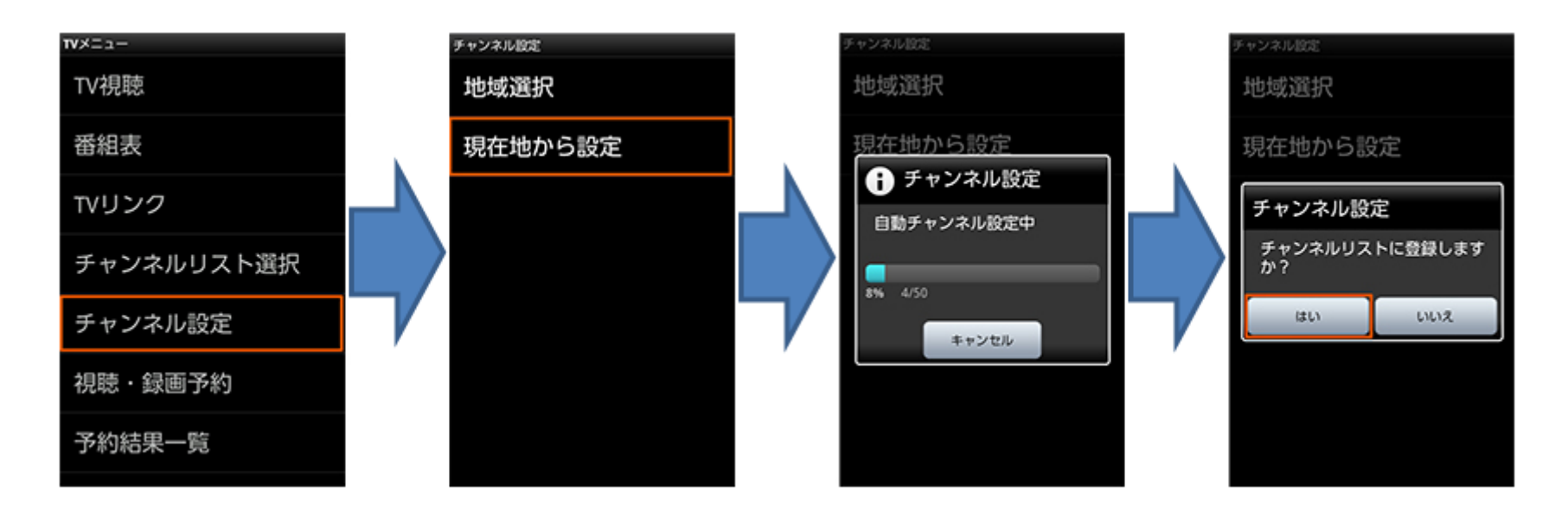